Εισαγωγή στο περιβάλλον προγραμματισμού του εργαστηρίου Λειτουργικά Συστήματα

6ο εξάμηνο ΣΗΜΜΥ ακ. έτος 2019-2020 http://www.cslab.ece.ntua.gr/courses/os

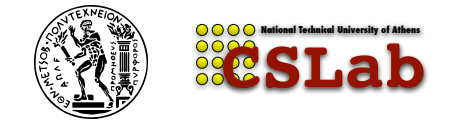

Εργαστήριο Υπολογιστικών Συστημάτων ΕΜΠ

Μάρτιος 2020

# Εργαστήριο

- ▶ Εργαστηριακές Ασκήσεις
- ▶ Τρίτη
	- $\blacktriangleright$  10:45-12:30
	- $\blacktriangleright$  12:45-14:30
	- $\blacktriangleright$  14:45-16:30
- ▶ Εξέταση ασκήσεων: ασκήσεις που δεν εξετάζονται εμπρόθεσμα θα έχουν βαθμολογική επιβάρυνση

# Ασκήσεις

- ▶ Περιβάλλον Linux
- ▶ Προγραμματισμός σε C

#### **Τυπική διαδικασία:**

- ▶ Εκφώνηση
- ▶ Παρουσίαση (περιέχει ό,τι χρειάζεται για τη λύση)
- ▶ Επίδειξη
- ▶ Αναφορά (μία εβδομάδα μετά)
	- ▶ κώδικας
	- ▶ έξοδος προγράμματος
	- ▶ απάντησεις σε ερωτήσεις
		- ▶ Σύνοπτικές απαντήσεις!

#### Βιβλιογραφία για το εργαστήριο

#### **Βιβλία**

- ▶ The C Programming Language (K&R) Brian Kernighan and Dennis Ritchie
- ▶ Advanced Programming in the UNIX® Environment W. Richard Stevens
- ▶ The Linux Programming Interface Michael Kerrisk
- ▶ Linux System Programming: Talking Directly to the Kernel and C Library Robert Love

#### **Σύνδεσμοι τεκμηρίωσης**

- ▶ Linux man-pages: http://www.kernel.org/doc/man‐pages/
- ▶ GNU C library: http://www.gnu.org/software/libc/manual/

#### Διαδικαστικά

- ▶ Λογαριασμοί (Accounts)
	- ▶ Χρήστης: oslabXYY
	- ▶ Αλλαγή password: yppasswd
- ▶ Μηχανήματα
	- ▶ orion.cslab.ece.ntua.gr
	- ▶ student‐pc: Εκτέλεση από το orion, για σύνδεση σε τυχαίο μηχάνημα φοιτητών
- ▶ Λοιπά
	- ▶ Σύνδεση: ssh
		- $\blacktriangleright$  Windows: putty, winscp
		- ▶ Linux: ssh/scp/sftp
	- ▶ **δεν** υποστηρίζονται USB sticks
	- ▶ Mailing list

#### Διαδικαστικά – Σύνδεση μέσω ssh

▶ ssh – OpenSSH SSH client (remote login program)

```
me@mycomputer:~$ ssh oslabXYY@orion.cslab.ece.ntua.gr
oslabXYY@orion:~$ student‐pc
total number of student machines:2
Trying os‐node2...looks good!
ssh os‐node2
oslabXYY@os‐node2:~$
                                                      Γραμμή εντολών
```
#### Διαδικαστικά – Σύνδεση μέσω PuTTY

#### $\blacktriangleright$  PuTTY – a free SSH and telnet client for windows

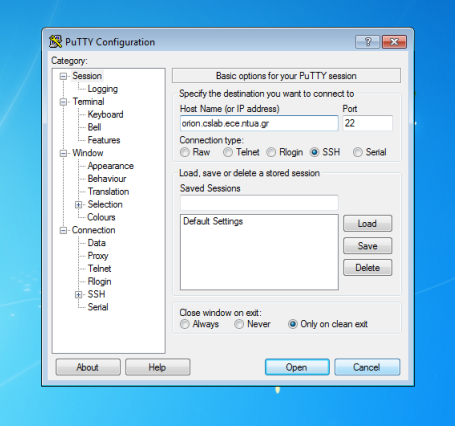

# Το περιβάλλον προγραμματισμού

# Σύστημα αρχείων

Ιεραρχική δομή / (root) home/ john/ michelle/ .bashrc hello.c docs/ report notes paul/ tmp/ tmpfile01 tmpfile02

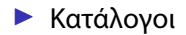

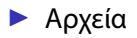

# Μονοπάτια στο σύστημα αρχείων

#### **Μονοπάτι (paths)**:

Συμβολοσειρα από αναγνωριστικά χωρισμένα από τον χαρακτήρα **/** πχ: /this/is/a/path/name Κανόνες:

- ▶ Το μονοπάτι είναι
	- 1. *απόλυτο* αν ξεκινάει με **/** αφετηρία είναι η αρχή της ιεραρχίας
	- 2. *σχετικό* (αν όχι) αφετηρία είναι ο τρέχων κατάλογος (ΤΚ)

#### ▶ Το αναγνωριστικό:

- **.** σηματοδοτεί τον ΤΚ
- **..** σηματοδοτεί τον πατέρα του TK

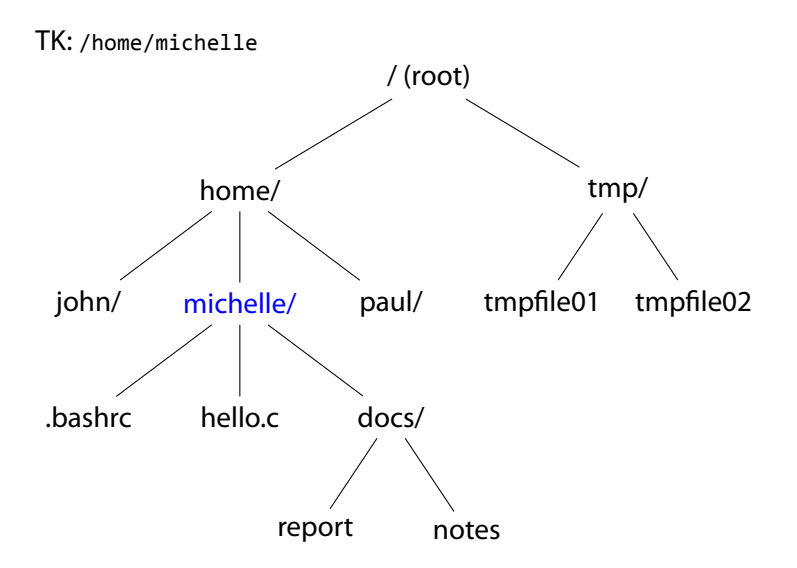

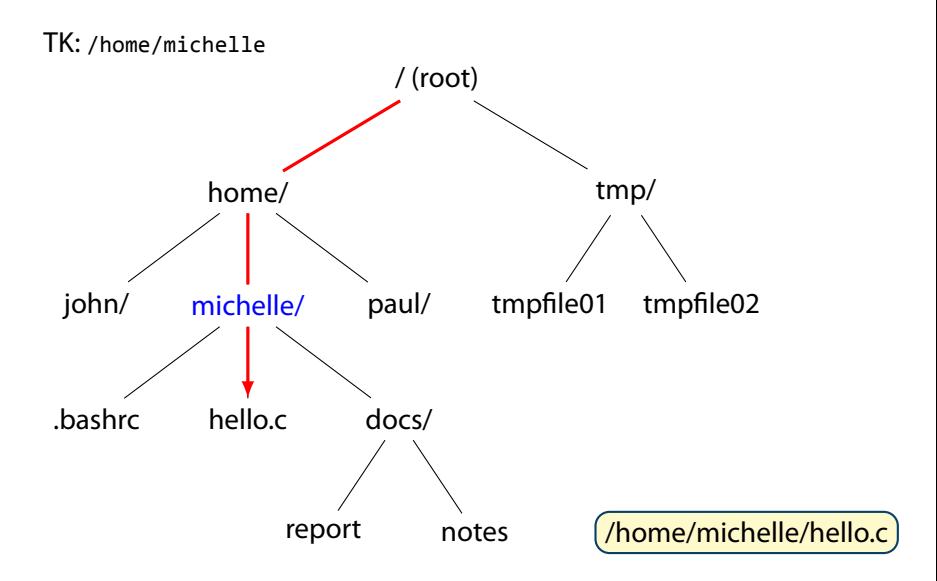

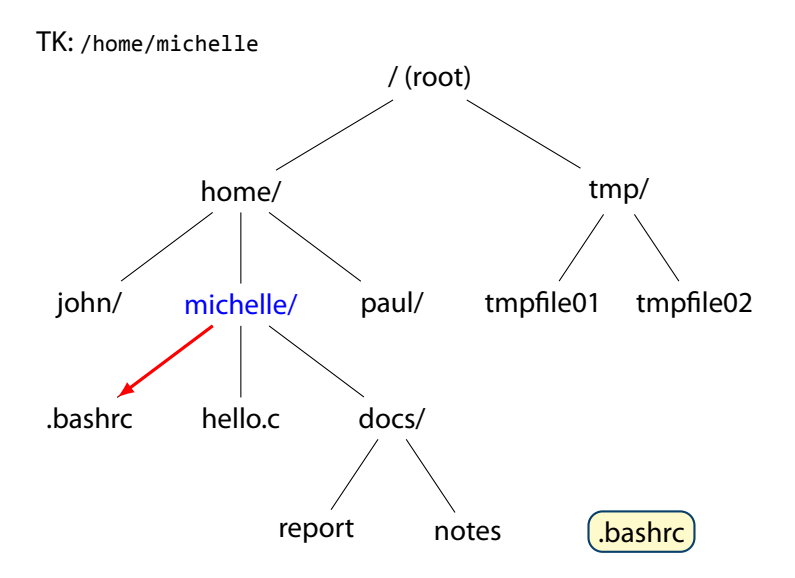

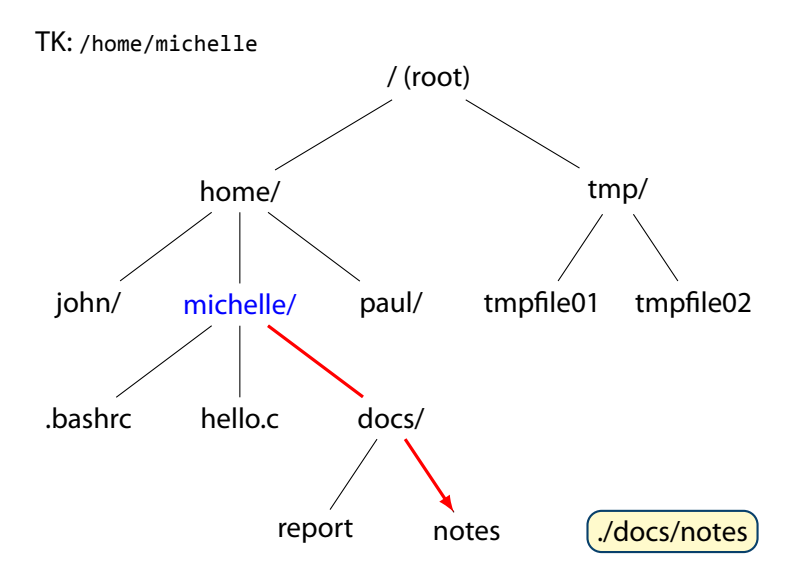

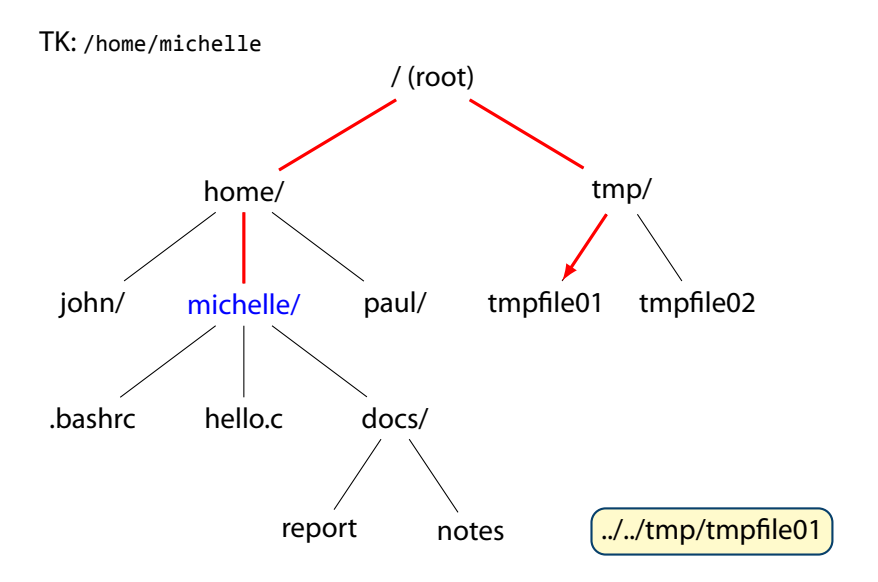

# Ο φλοιός (shell)

- ▶ prompt (*↑*,*↓*,<TAB>)
- ▶ Προσωπικός κατάλογος (home directory): \$HOME,~
- ▶ Τρέχων κατάλογος (current directory)

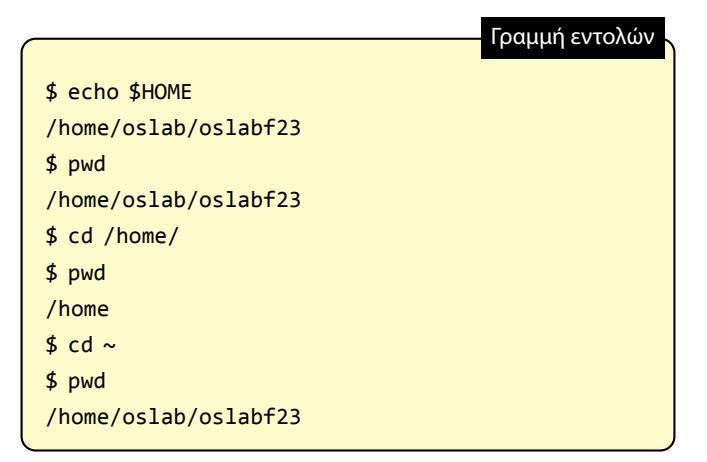

# Διαχείριση καταλόγων

#### Εντολές

- **cd**: Αλλαγή τρέχοντος καταλόγου
- **mkdir**: Δημιουργία καταλόγου
- **rmdir**: Διαγραφή καταλόγου

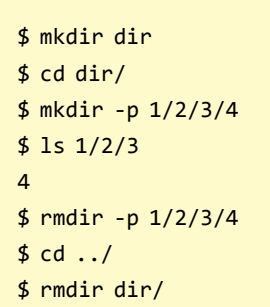

Γραμμή εντολών

# Διαχείριση Αρχείων (+Ανακατεύθυνση) Εντολές

- **cat**: Εκτύπωση
- **cp**: Αντιγραφή
- **mv**: Μετακίνηση
- **rm**: Διαγραφή

Γραμμή εντολών

```
$ echo "Hello World" > file
$ cat file
Hello World
$ mv file file‐1
$ cp file‐1 file‐2
$ cat file‐1 file‐2
Hello World
Hello World
$ rm file‐1 file‐2
```
# Τεκμηρίωση (Documentation)

- ▶ Η εντολή man (man man)
- $\blacktriangleright$  Τμήματα (sections) (man 3 printf printf(3))
- $\triangleright$  man -k (man -k printf)

```
$ man 2 read
NAME
 read ‐ read from a file descriptor
SYNOPSTS
 #include <unistd.h>
 ssize t read(int fd, void *buf, size t count);
DESCRIPTION
 read() attempts to read up to count bytes from
 file descriptor fd into the buffer starting at buf.
                                                 Γραμμή εντολών
```
# Editor(s)

#### $\blacktriangleright$  vim

- ▶ Δύο κατάστασεις:
	- ▶ εντολών
	- ▶ εισαγωγής κειμένου
- $\blacktriangleright$  gvim
- $\blacktriangleright$  nano
- $\blacktriangleright$  gedit

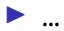

# Μεταβλητές περιβάλλοντος

#### ▶ \$HOME: Προσωπικός κατάλογος χρήστη

▶ \$PATH: Λίστα καταλόγων που περιέχουν εκτελέσιμα αρχεία. Για προγράμματα που δεν υπάρχουν στο \$PATH, απαιτείται μονοπάτι

π.χ. ./myprog

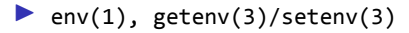

# Παραγωγή εκτελέσιμου

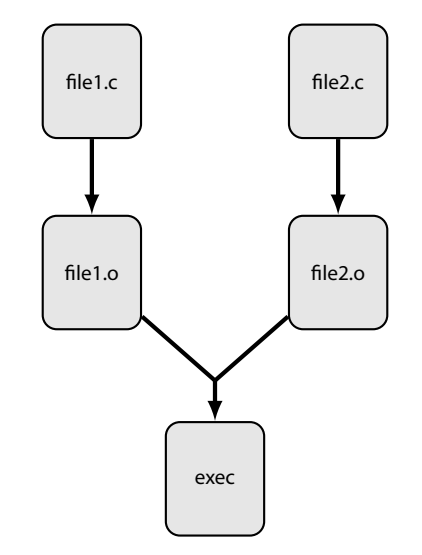

- 1. Compile (Μεταγλώττιση): file1.c (*⇒* file1.s) *⇒* file1.o
- 2. Link:

file1.o + file2.o  $\Rightarrow$  exec

# Παράδειγμα: Hello World!

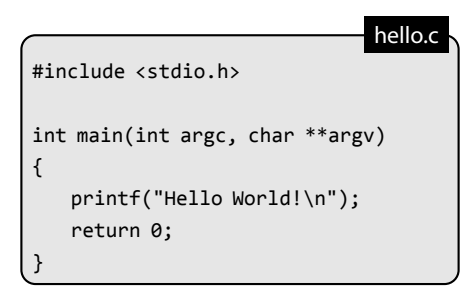

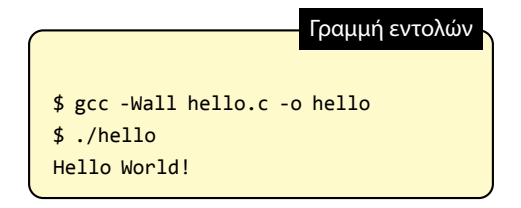

# Παράδειγμα: Hello World! (compiling & linking)

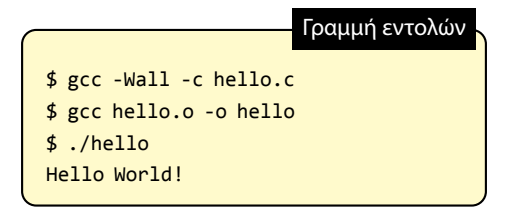

# Πολλαπλά αρχεία

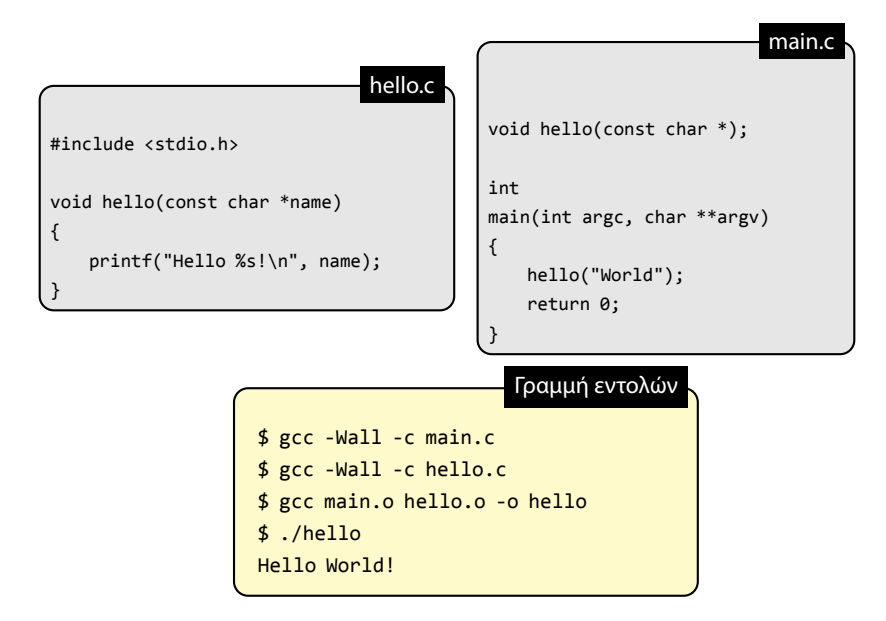

### Επικεφαλίδες

▶ Διεπαφή προς άλλα κομμάτια κώδικα (API)

- ▶ Περιέχουν πρότυπα και δηλώσεις
	- ▶ Συναρτήσεις
	- ▶ Καθολικές (global) μεταβλητές
- ▶ .h αρχεία
- ▶ preprocessor: #include "header.h"

### Επικεφαλίδες: Παράδειγμα

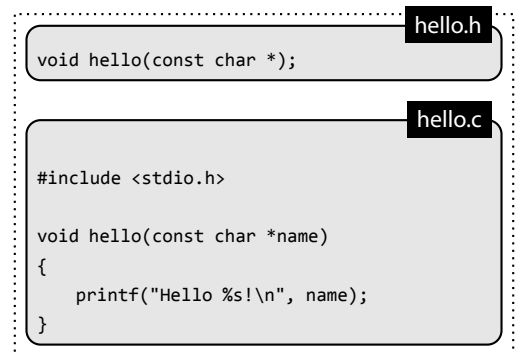

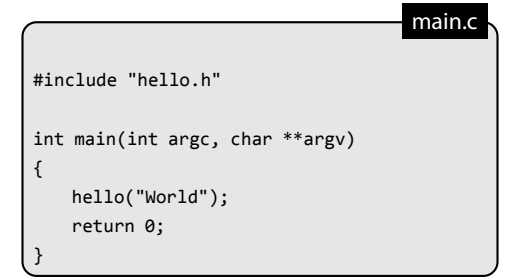

### Ορίσματα Προγράμματος

 $\triangleright$  int main(int argc, char \*\*argv) argc: Αριθμός ορισμάτων προγράμματος argv: Πίνακας με τα ορίσματα argv[0]: Το όνομα του προγράμματος

▶ βοηθητική βιβλιοθήκη: getopt(3)

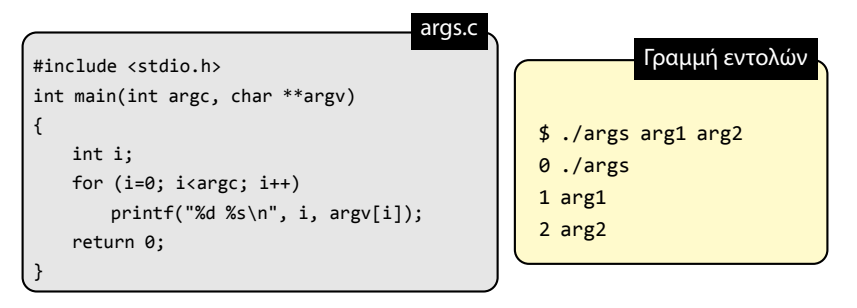

# Αρχεία

▶ όνομα/μονοπάτι (π.χ. /home/michelle/hello.c)

- ▶ δεδομένα/περιεχόμενα  $(\pi.\chi)$ . int main() ...)
- ▶ μέτα-δεδομένα (π.χ. ημερομηνία τελευταίας πρόσβασης)
- ▶ persistent (παραμένουν μετά το κλείσιμο του υπολογιστή)
- $\blacktriangleright$  "Everything is a file" (ρητό του Unix)
- ▶ Για την πρόσβαση σε αυτά χρησιμοποιούμε: *κλήσεις συστήματος (system calls)*

# Κλήσεις συστήματος

(system calls)

Προγραμματιστική διεπαφή για τις υπηρεσίες που προσφέρει το ΛΣ στις εφαρμογές.

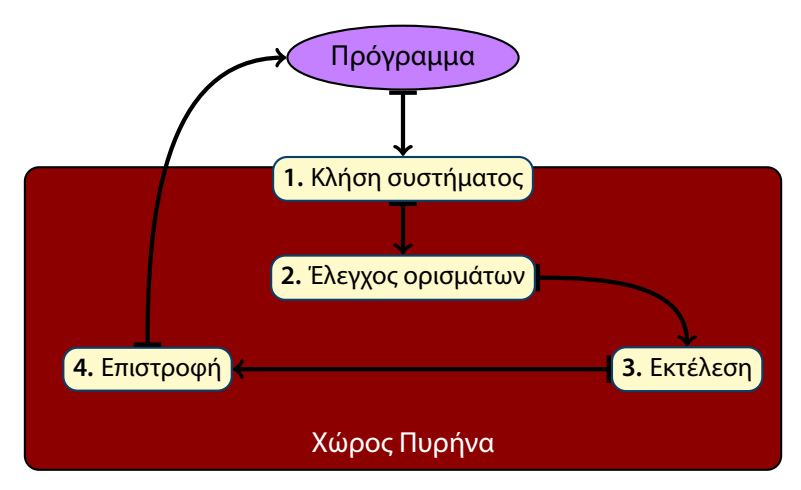

(open,read,close)

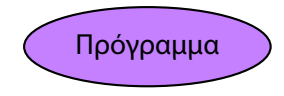

**buff**

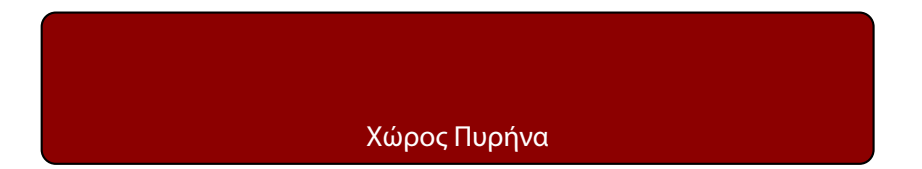

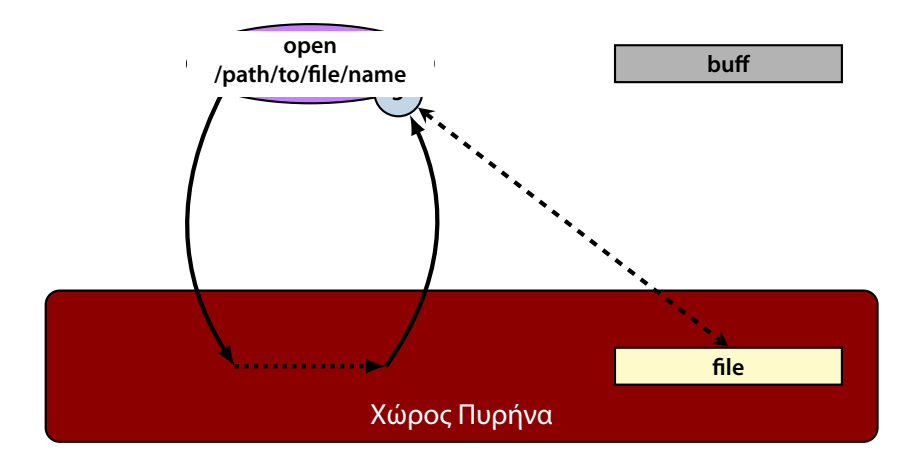

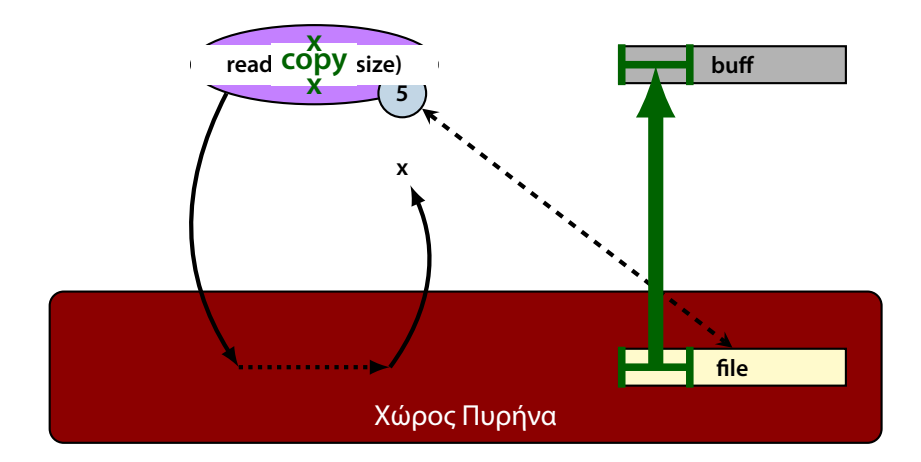

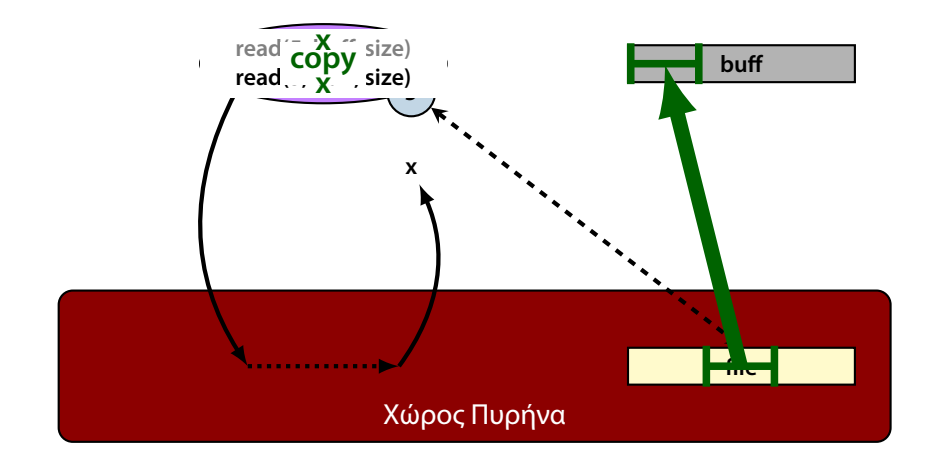

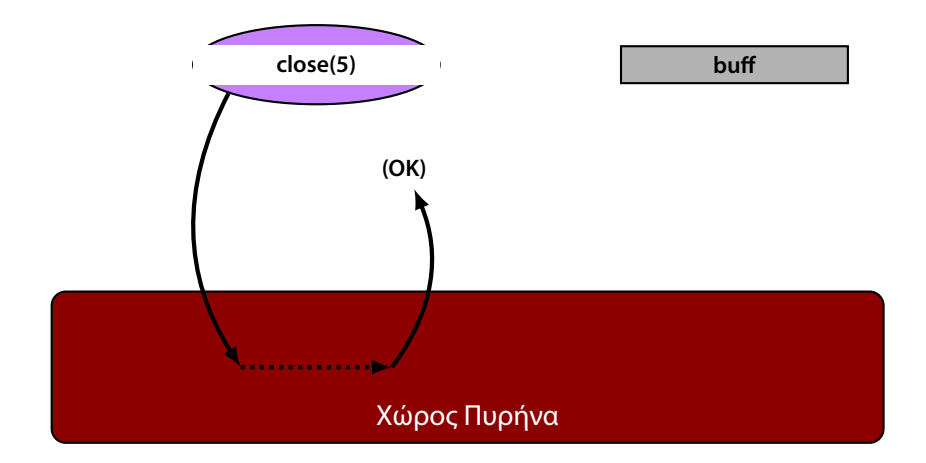

#### **Ανάγνωση:**

- Άνοιγμα (open)
- Ανάγνωση σε μνήμη (read)
- Κλείσιμο (close)

#### **Εγγραφή:**

- Άνοιγμα (open)
- Εγγραφή από μνήμη (write)
- Κλείσιμο (close)

Από (εγγραφή) και Πρός (ανάγνωση) τη μνήμη υπάρχουν εξαιρέσεις (πχ sendfile())

Η open επιστρέφει έναν ακέραιο (*file descriptor*) που λειτουργεί ως αναγνωριστικο για τις υπόλοιπες κλήσεις συστήματος (read,write,κλπ)

Διαθέσιμα αναγνωριστικά στην έναρξη του προγράμματος:

- 0: είσοδος (stdin)
- 1: έξοδος (stdout)
- 2: έξοδος σφαλμάτων (stderr)

#### Παράδειγμα read

```
#include <unistd.h>
#include <stdio.h>
int main(int argc, char **argv)
{
    char buff[1024];
    ssize_t rcnt;
    for (j;1)rcnt = read(0,buff,sizeof(buff)‐1);
        if (rcnt == \theta) /* end-of-file */
             return 0;
        if (rcnt == -1){ /* error */
             perror("read");
            return 1;
        }
        bufff[rcnt] = '\0';fprintf(stdout, "%s", buff);
    }
}
                                                   read.c
```
write

```
#include <unistd.h>
#include <stdio.h>
#include <string.h>
int main(int argc, char **argv){
    char buff[1024];
    size t len, idx;
    ssize_t wcnt;
    for (;;){
        if (fgets(buff,sizeof(buff),stdin) == NULL)
            return 0;
        idx = 0;len = strlen(buff);
        do {
            wcnt = write(1,buff + idx, len - idx);if (wcnt == -1){ /* error */
                perror("write");
                return 1;
            }
            idx += wcnt;
        } while (idx < len);
    }
}
                                                         write.c
```
open (για ανάγνωση)

```
#include <sys/types.h>
#include <sys/stat.h>
#include <fcntl.h>
#include <stdio.h>
#include <stdlib.h>
#include <unistd.h>
int main(int argc, char **argv)
{
   int fd;
    fd = open("filename", O_RDONLY);
    if (fd == -1)perror("open");
       exit(1);
    }
    // perform read(...)
    close(fd);
    return 0;
}
                                                   open-read.c
```
open (για εγγραφή)

```
#include <sys/types.h>
#include <sys/stat.h>
#include <fcntl.h>
#include <stdio.h>
#include <stdlib.h>
#include <unistd.h>
int main(int argc, char **argv)
{
    int fd, oflags, mode;
    oflags = O_CREAT | O_WRONLY | O_TRUNC;
    mode = S IRUSR | S IWUSR;
    fd = open("filename", oflags, mode);
    if (fd == -1)perror("open");
       exit(1);
    }
    // perform write(...)
    close(fd);
    return 0;
}
```
open-write.c

open (για εγγραφή)

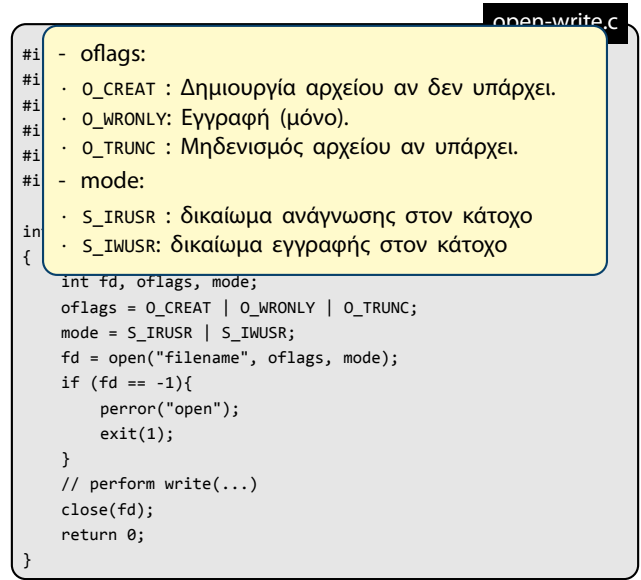

# Makefile(s)

#### ▶ Eφαρμογή make

- ▶ Xρήση για την αυτόματη δημιουργία προγραμάτων από αρχεία κώδικα.
- ▶ Διαδικασία:
	- ▶ Συγγραφή αρχείου Makefile που περιέχει *κανόνες*
	- ▶ Κλήση εντολής make για την παραγωγή του προγράμματος
- ▶ Κανόνες:
	- $\blacktriangleright$  Αρχείο-στόχος (target)
	- ▶ Αρχεία-απαιτήσεις (prerequisites)
	- ▶ Εντολή παραγωγής στόχου απο απαιτούμενα αρχεία

#### Παράδειγμα:

```
target : prerequisites
    command
```
# Παράδειγμα Makefile

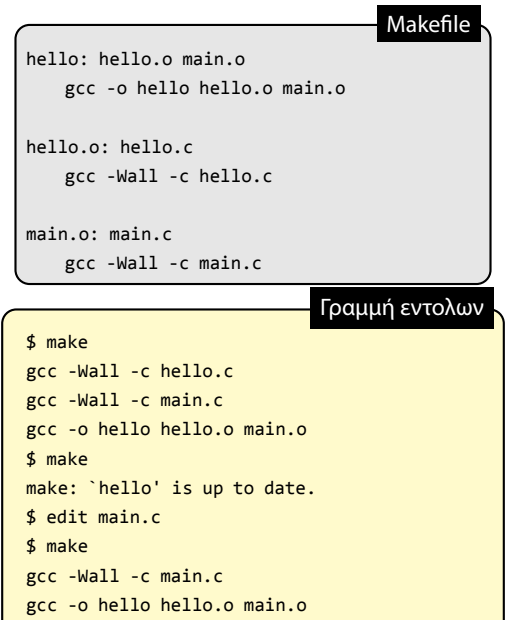

#### strace

- ▶ Εφαρμογή
- ▶ Εκτέλεση προγράμματος που δίδεται ως όρισμα
- ▶ Καταγραφή των κλήσεων συστήματος που πραγματοποιούνται
- ▶ Χρήσιμο για εντοπισμό λαθών

# Παράδειγμα strace

```
$ echo 'Hello World!' > hello
$ cat hello
Hello World!
$ strace cat hello
execve("/bin/cat", ["cat", "hello"], [/* 52 vars */]) = 0
...
open("hello", O_RDONLY) = 3
read(3, "Hello World!\n", 32768) = 13
write(1, "Hello World!\n", 13Hello World!
        = 13read(3, "", 32768) = 0...
                                                   Γραμμή εντολων
```
# Στοίχιση

(indentation)

- ▶ Δεν είναι απαραίτητη για να μεταγλωττιστεί το πρόγραμμα
- ▶ Είναι απαραίτητη για να είναι κατανοήτο

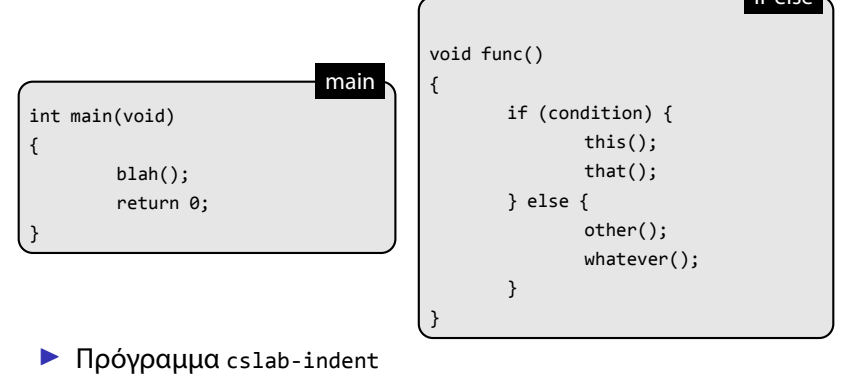

▶ Περισσότερες πληροφορίες: http://www.cslab.ece.ntua.gr/courses/os/ql/indent.html

 $if_{\text{relso}}$ 

## Στοίβα (stack)

- ▶ Αυτόματη αύξηση μεγέθους
- ▶ Όχι για πολλά δεδομένα (8 MB)

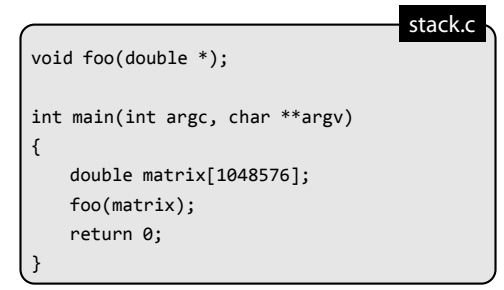

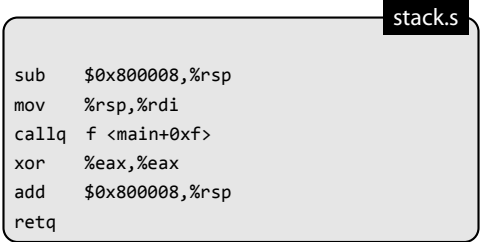

# Διαχείριση μνήμης

Σωρός (Heap) – malloc / free

```
#include <stdio.h>
#include <stdlib.h>
void foo(double *);
int main(int argc, char **argv)
{
   double *array;
   array = malloc(1048576*sizeof(double));
   if (!array){
       printf("error in allocation\n");
       return 1;
   }
   foo(array);
   free(array);
   return 0;
}
                                               malloc.c
```